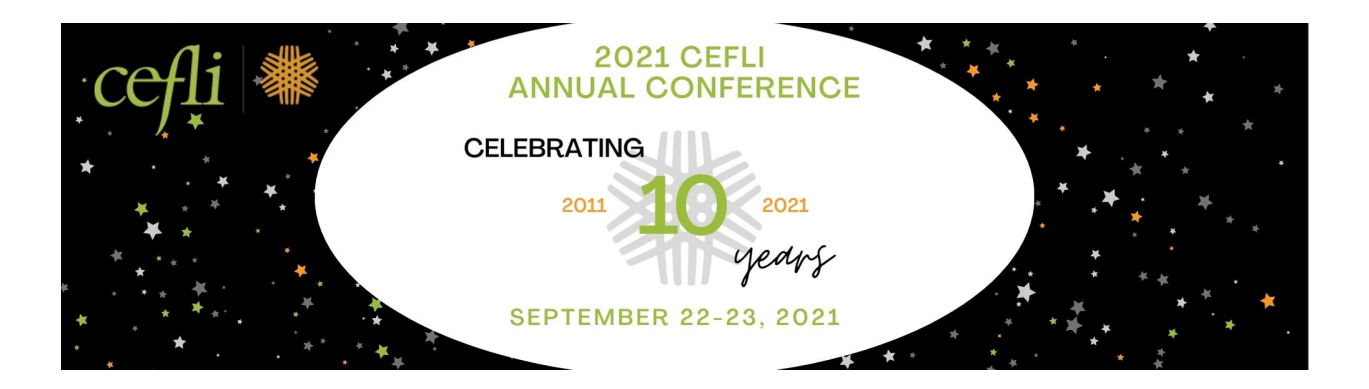

For issues regarding the Virtual Attendee Hub including accessing the sessions, app or any additional Attendee Hub features, please contact Katie Cumby [\(katie@meetingsinmotion.com\)](mailto:katie@meetingsinmotion.com).

For any CEFLI-related questions, including obtaining a Certificate of Attendance template form (following your live attendance), please contact Nancy Perez: [NancyPerez@cefli.org](mailto:NancyPerez@cefli.org)

## **FAQ's:**

- I am having trouble viewing the session video. What should I do? Try the following:
	- o Refresh the page.
	- o Log out and log back in [here.](https://cvent.me/klyEER)
	- o Close out all browsers and windows.
	- o [Test internet speed.](https://fast.com/)
	- o Try a different browser.
	- o Disconnect from VPN.
- How do I ask the speaker a question?
	- $\circ$  Once you are in the live session, click the Q & A box on the right-hand side of your screen. You will notice that Q & A will be activated once the session begins. Type in your question and click submit.
	- o My question is not displaying after I click submit?
		- Not to worry, the host will monitor the Q & A and, time permitting, will address each question.
- I live on the West Coast and missed the first session, how can I access the recording?
	- $\circ$  Each session will be recorded and available in the Virtual Attendee Hub following the conclusion of the session. Click into the session and select "Replay."
- I am looking to obtain CLE and/or CE credits by attending this event. How do I document that I attended the event?
	- $\circ$  While Annual Conference sessions have not been filed for CLE/CE credit, we are pleased to offer a Certificate of Attendance template form if you attended the live sessions and if you plan to self-submit for CLE or CE credit,. Please contact Nancy Perez [\(NancyPerez@cefli.org\)](mailto:NancyPerez@cefli.org) following the event to request the Certificate of Attendance template form.

Contact Us

Join virtual meeting

- The Webex link to access the Annual Meeting of Members is not working:
	- o Please ensure you are using **THIS LINK.**

## **Sponsor/Exhibitor Engagement:**

- Contact an Exhibitor:
	- $\circ$  Once in the Exhibitor's profile, click the "Contact Us" icon to connect with an Exhibitor.
	- Meet with an Exhibitor:
		- o Click "Join Virtual Meeting" and a Zoom Meeting will open
		- o Note- the Exhibitor must be in their booth in order to be accessed.

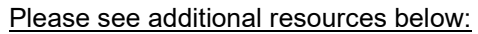

- [Logging in to your Attendee Hub Website and App](https://support.cvent.com/apex/CommunityArticle?id=000072468)
- [Why is my session video not working?](https://support.cvent.com/apex/CommunityArticle?id=000088292)